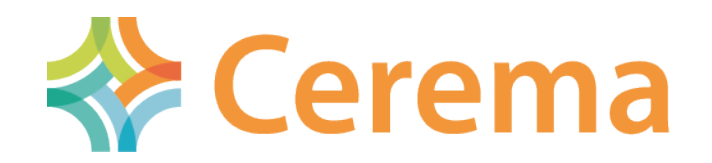

Centre d'études et d'expertise sur les risques, l'environnement, la mobilité et l'aménagement

#### Plugin de recherche de foncier favorable à la compensation écologique sur Bordeaux Métropole

#### « Ecolofoncier »

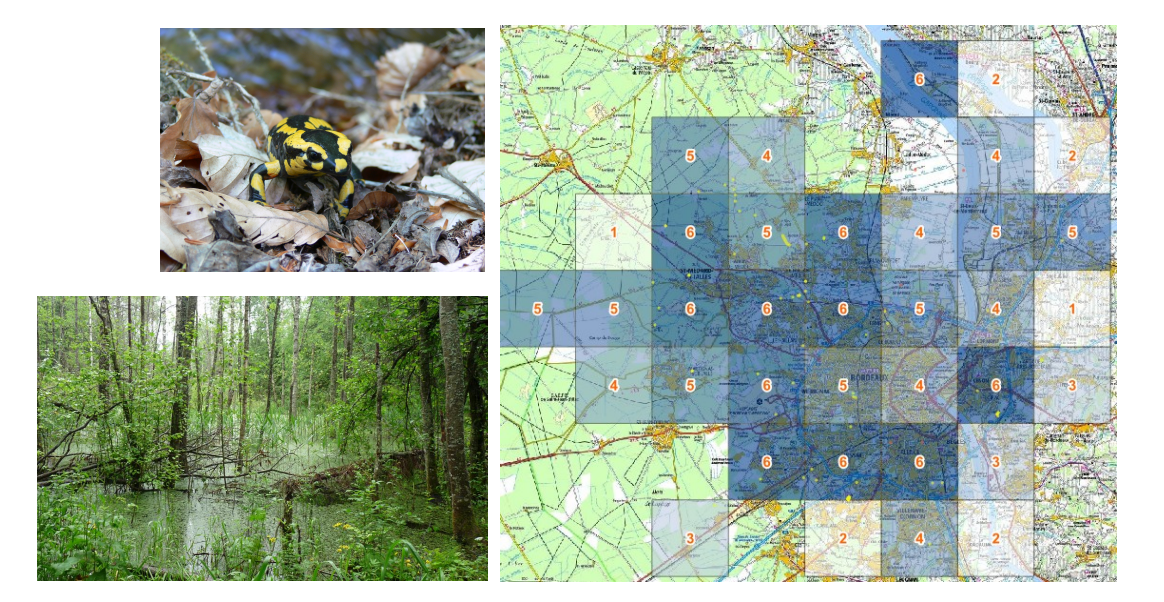

Auteurs :

Vincent BRE

Vanessa RAUEL, vanessa.rauel@cerema.fr

#### **Contexte**

Dans le cadre de la **doctrine ERC**

 Pour la conception de projets et la mise en œuvre de mesures de **compensation écologique**

 **Recherche de foncier compensatoire** sur Bordeaux **Métropole** 

**• Territoire de 570 km<sup>2</sup>** 

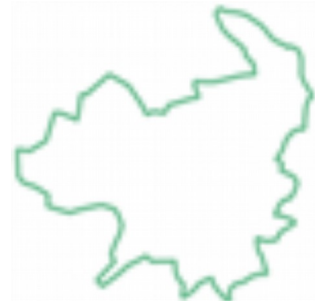

 **AO** lancé par Bordeaux Métropole en 2018, remporté par le BE Eliomys avec le Cerema en sous-traitance

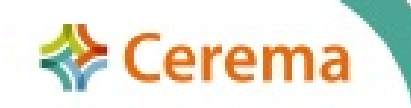

#### **Contexte**

2 sujets pour le Cerema :

 Développement d'un outil SIG pour la recherche de foncier

 Utilisation de la méthode nationale d'évaluation des fonctions des zones humides sur des sites de compensation

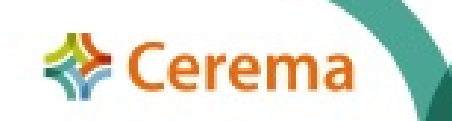

#### **Méthode**

 **Méthode** retenue par Bordeaux Métropole : Cahier Biodiv'2050, comment localiser les sites à haut potentiel écologique et orienter la recherche de sites compensatoires (MEB et LPO PACA, 2016)

Une entrée « **espèces protégées »**

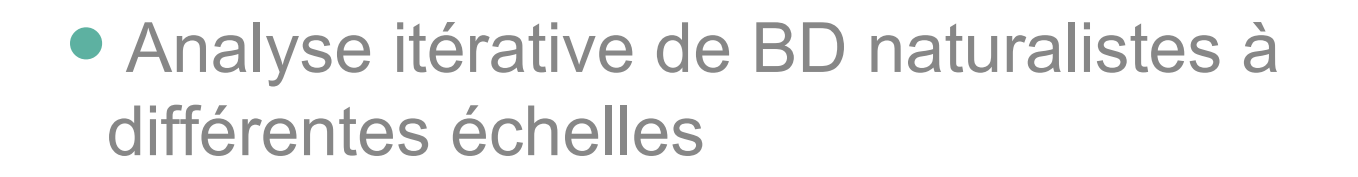

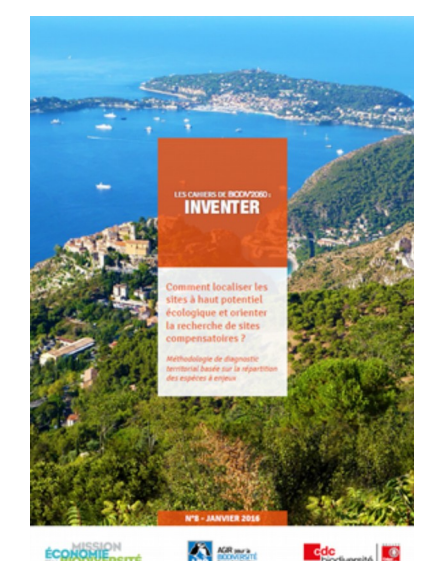

*http://www.mission-economiebiodiversite.com/downloads/cahier\_ n8\_compensation\_lpo/*

 **Objectif** : déterminer un foncier éligible d'un point de vue **écologique et disponibilité**

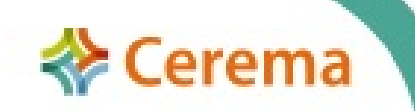

#### **Besoins spécifiques :**

- Automatisation de la méthode
- Interfaçable avec les logiciels SIG utilisés par la communauté métier
- Coopération géomaticien/écologue
- **Disposer d'une 1<sup>ère</sup> trame de rendu**

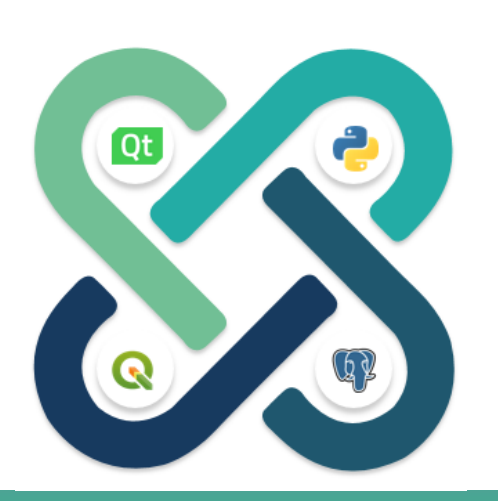

QT Designer: conception de l'interface.

Python : mise en éveil des widgets de l'interface. Interaction avec PostgreSQL et QGIS.

**PostgreSQL:** stockage et manipulation des couches.

QGIS: extension du logiciel. Chargement des couches.

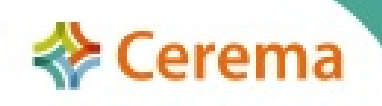

- 4 étapes principales
- Des filtres
- Des choix

**Bases de** données naturalistes **Identification de** mailles d'intérêt écologique

**Identification de** sites d'intérêt écologique

**Identification** de parcelles

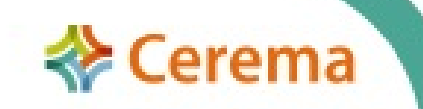

Bases de données naturalistes **Identification de** mailles d'intérêt écologique

**Identification de** sites d'intérêt écologique

**Identification** de parcelles

**Choix d'une ou plusieurs espèces protégées**

- Choix de la taille de maille : 5 km, 2,5 km, 1 km, 1/2 km
- Choix de l'hypothèse :
	- Nombre d'espèces protégées
	- Espèces inscrites sur liste rouge
	- Menace critique d'extinction
	- Scoring de menace

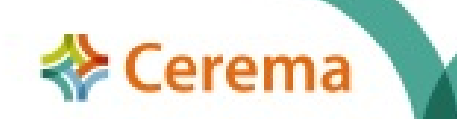

**Bases de** données naturalistes **Identification de** mailles d'intérêt écologique

**Identification de** sites d'intérêt écologique

**Identification** de parcelles

**Choix d'une ou plusieurs espèces protégées**

• Faune et/ou flore

Par groupe taxonomique : oiseaux, insectes, mammifères, amphibiens, reptiles, chiroptères, flore • Par cortège / communauté : amphibiens de boisements et forêts, oiseaux de boisement et forêt, flore de vallée boisée humide...

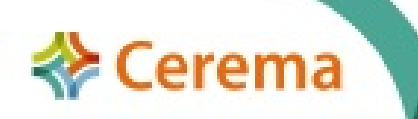

**Rase de** données naturaliste **Identification de** mailles d'intérêt écologique

**Identification de** sites d'intérêt écologique

**Identification** de parcelles

 $\bullet$ 

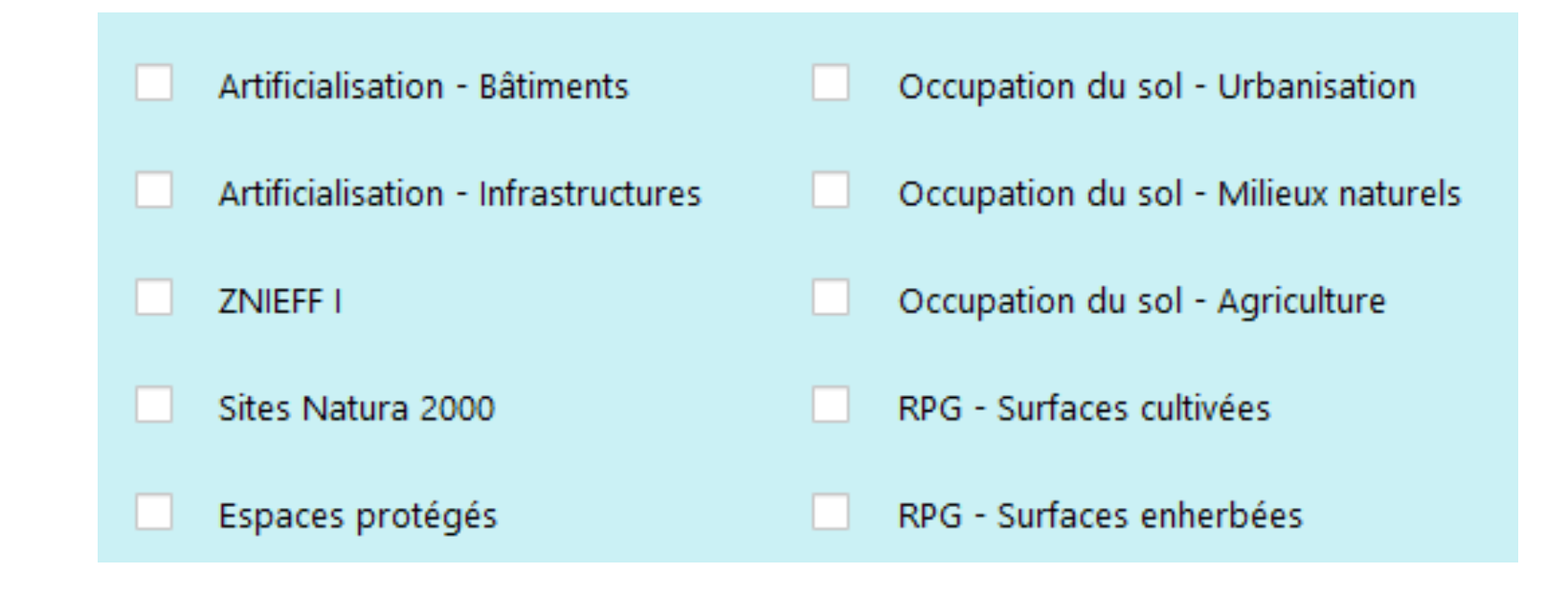

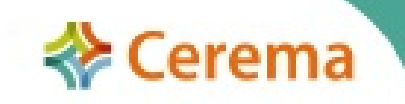

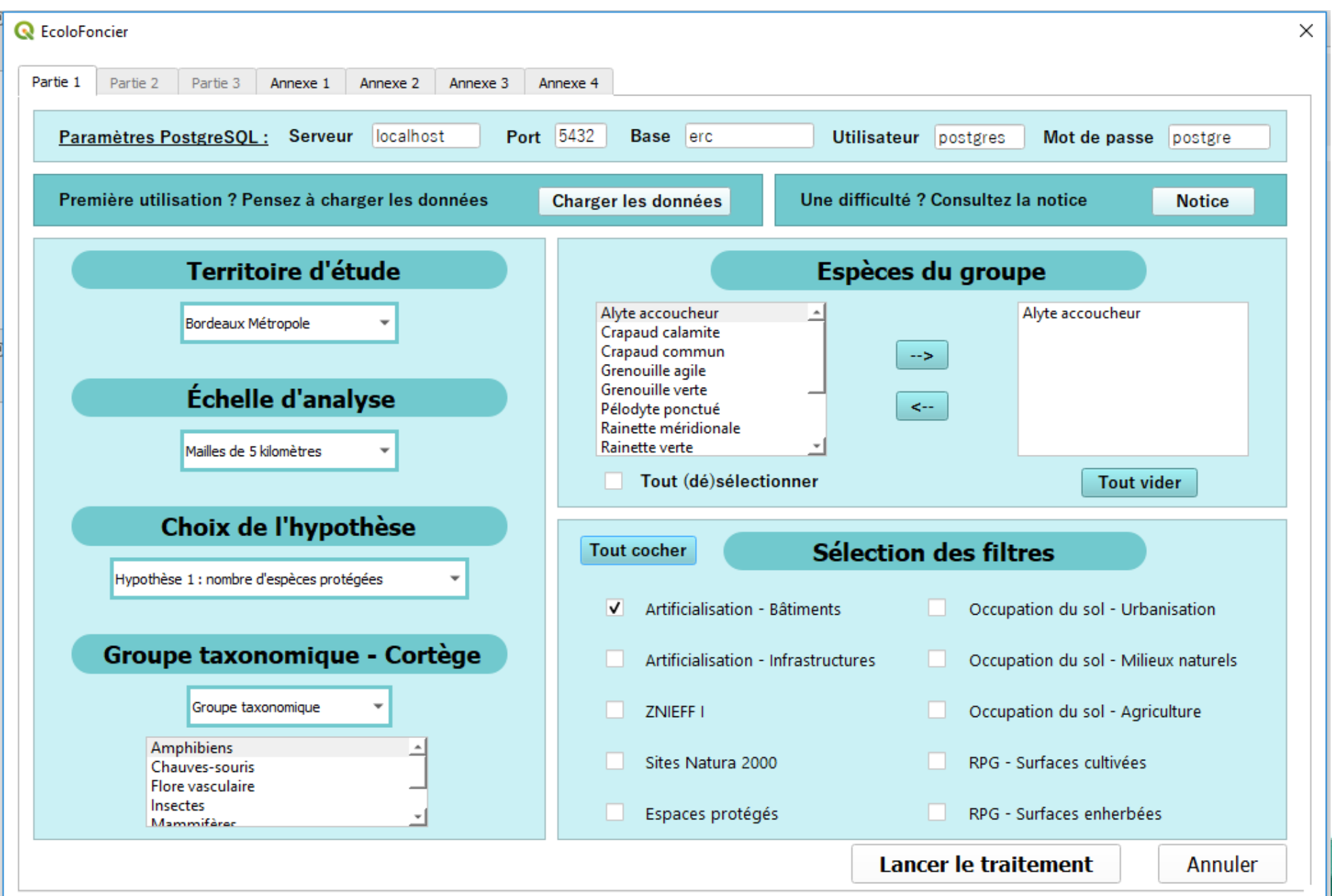

Recherche pour le Crapaud calamite

Maille de 5 x 5 km

*En rouge : donnée de présence de l'espèce recherchée*

*Chiffre en orange : nombre d'espèces protégées pour le groupe taxonomique ou le cortège recherché*

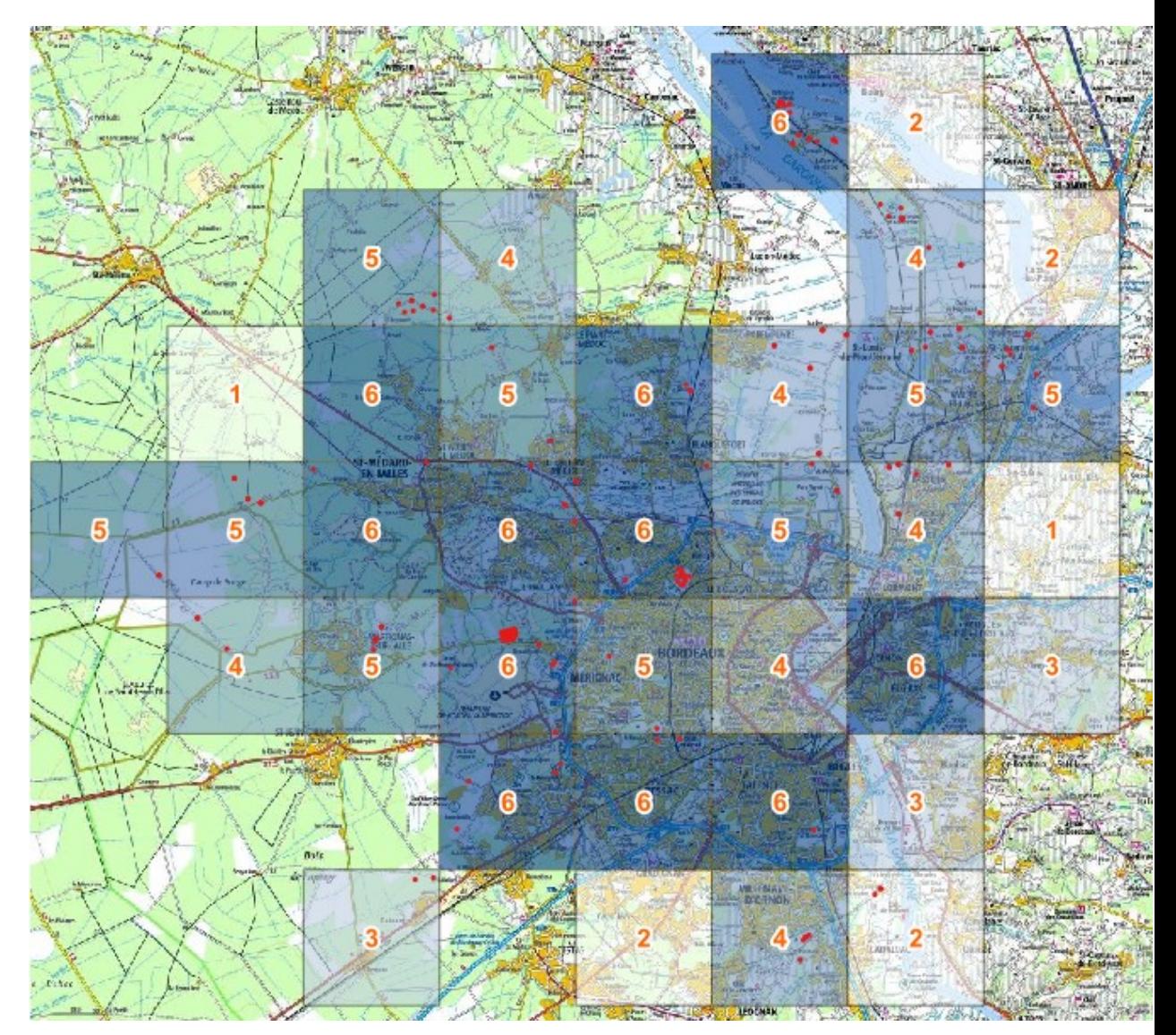

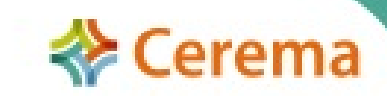

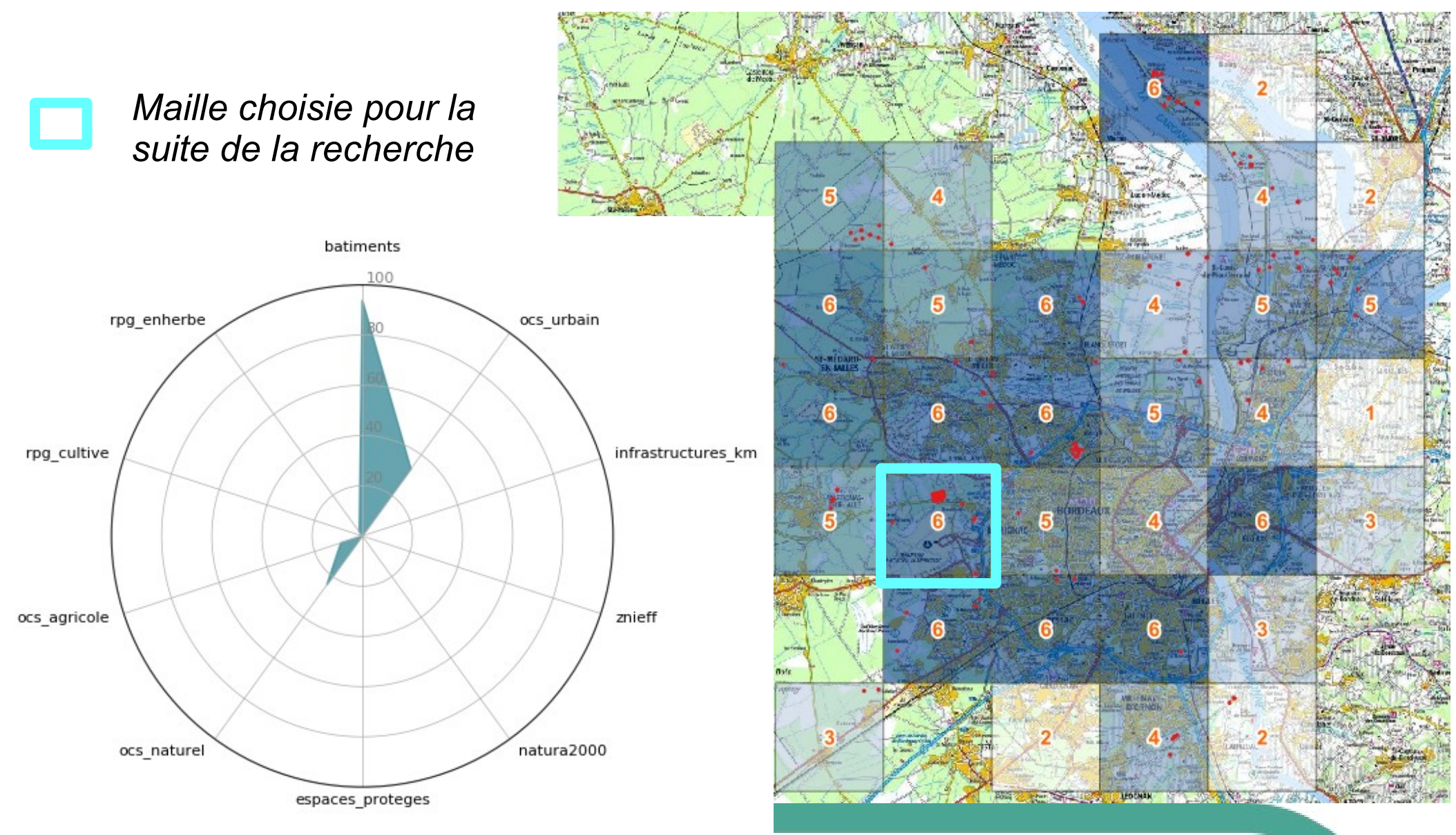

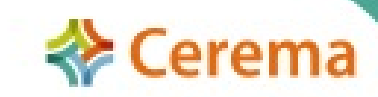

**Base de** données naturaliste **Identification de** mailles d'intérêt écologique

**Identification de** sites d'intérêt écologique

**Identification** de parcelles

O

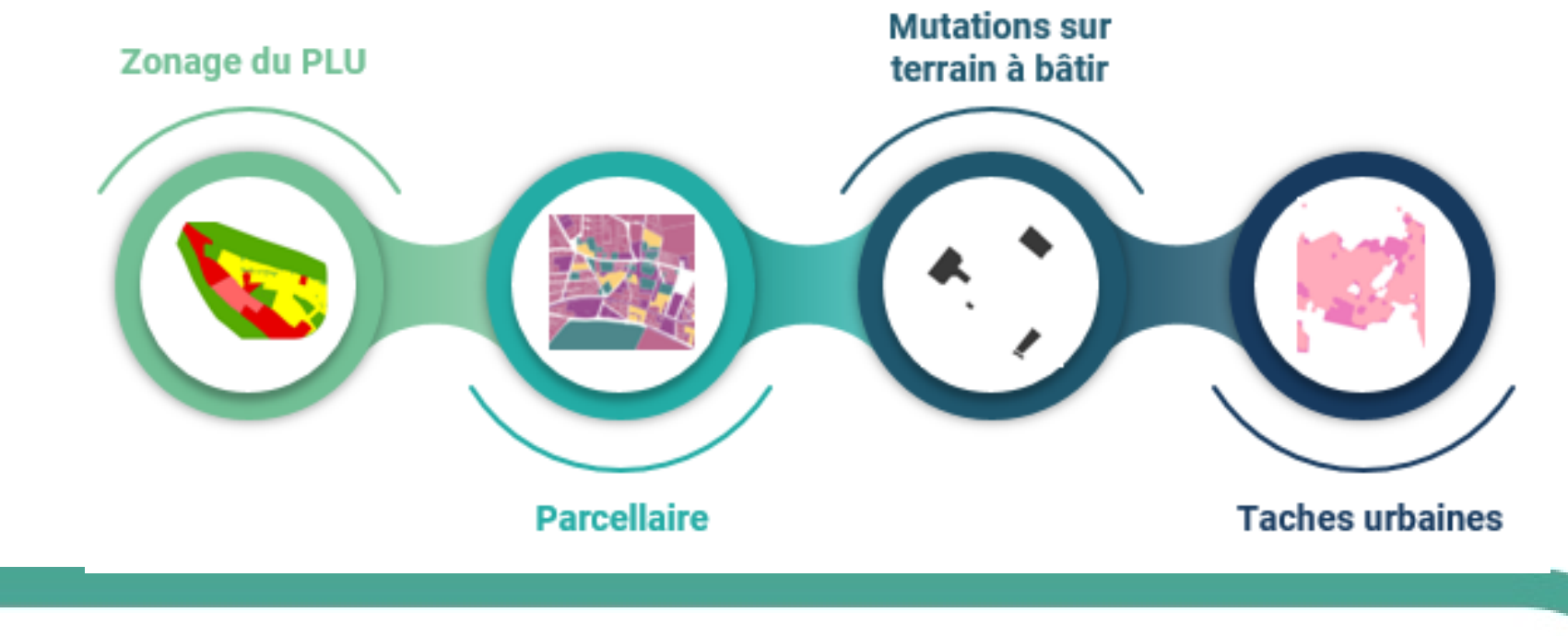

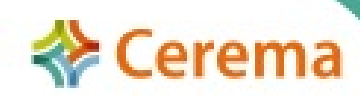

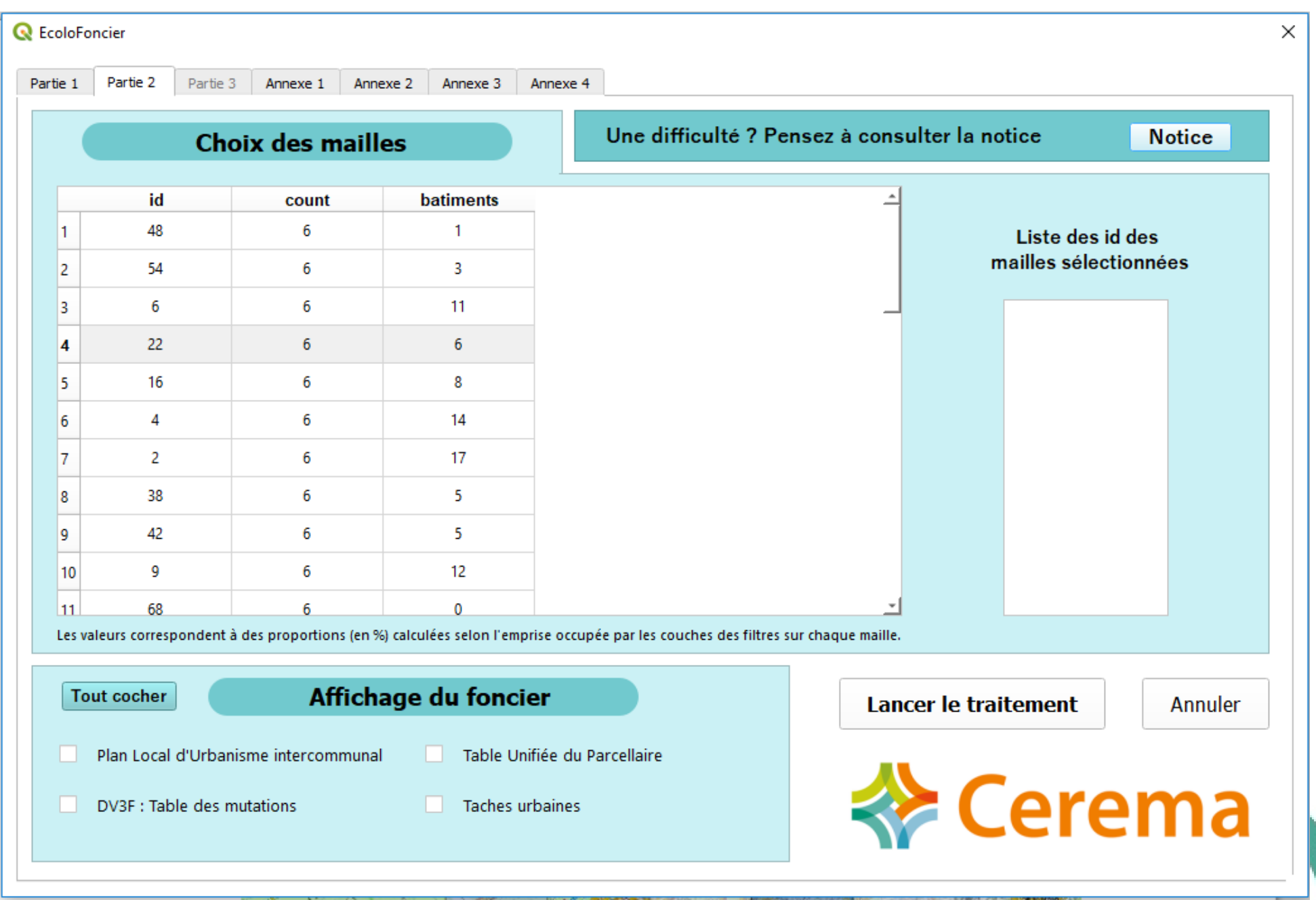

![](_page_14_Figure_1.jpeg)

![](_page_14_Picture_3.jpeg)

Création automatique d'un projet QGis avec plusieurs tables

![](_page_15_Picture_2.jpeg)

16

Création automatique d'un projet QGis avec plusieurs tables

![](_page_16_Figure_2.jpeg)

![](_page_16_Picture_4.jpeg)

Exemples d'informations affichées dans le projet QGis

![](_page_17_Figure_2.jpeg)

![](_page_17_Figure_4.jpeg)

*Zonage PLU Propriétaires fonciers (continuité des parcelles)*

![](_page_17_Picture_6.jpeg)

*Type de propriétaire*

![](_page_17_Picture_9.jpeg)

Exemples d'informations affichées dans le projet QGis

![](_page_18_Picture_2.jpeg)

![](_page_18_Picture_3.jpeg)

![](_page_18_Picture_4.jpeg)

*Prix / m² pour les terrains nus*

*Surface de mutations (changement de propriétaires)*

*Carte de chaleur des mutations*

![](_page_18_Picture_9.jpeg)

Exemples d'informations affichées dans le projet QGis

![](_page_19_Figure_2.jpeg)

*Types d'habitats naturels*

*Nombre d'espèces protégées (maille de 500 m)*

*Tâche urbaine et mutation (2010 & 2018)*

![](_page_19_Picture_7.jpeg)

*Carte de chaleur des espèces protégées*

![](_page_20_Picture_1.jpeg)

![](_page_20_Picture_3.jpeg)

#### Production automatique d'un rapport cartographique sous word

![](_page_21_Figure_2.jpeg)

Calcul du nombre d'espèces protégées par mailles de 5 kilomètres - Territoire : Bordeaux Métropole

Carte de chaleur des espèces protégées - Territoire : Bordeaux Métropole

![](_page_21_Figure_5.jpeg)

![](_page_21_Picture_7.jpeg)

# **Bilan du plugin EcoloFoncier**

- **Aide** dans la recherche foncière
- **Itération facilitée**
- **Accessible** à un non-géomaticien disposant de compétences en matière de biodiversité
- Production d'un rapport **cartographique modifiable**
- **Outil évolutif**

 **Transposable** à tout territoire sous réserve de disposer de données suffisantes et moyennant un travail de structuration des données encore un peu complexe

![](_page_22_Picture_8.jpeg)

### **Pistes d'évolution**

**· Intégrer d'autres types de données :** 

- PPRI
- Espèces exotiques envahissantes
- Zones humides...

 Ajouter les premiers filtres dans les tables SIG créées dans le projet (zones protégées et inventoriées, RPG, artificialisation…)

Modifier et ajouter des cartes dans le rapport word

![](_page_23_Picture_8.jpeg)

![](_page_24_Picture_0.jpeg)

#### Merci de votre attention